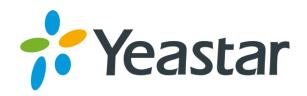

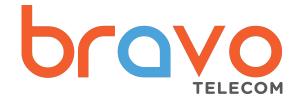

# TA100 & TA200 ATA Quick Installation Guide

Version: 1.0

Date: September 21, 2015

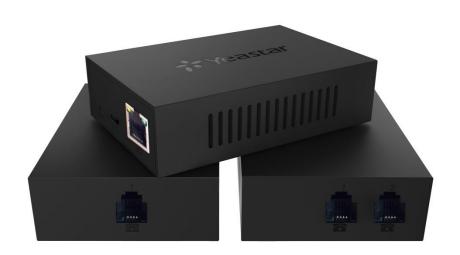

# TA100/200

Yeastar TA100/200 provides 1 or 2 analog interfaces to convert existing analog equipment to IP-based networks.

# **Packing List**

Unpack the product package and check the items against the following checklist.

- Device Unit x 1
- USB Power Adapter × 1
- USB Cable x 1
- Network Cable x 1
- Warranty Card x 1
- Quick Installation Guide x 1

## **Connecting Cables**

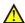

### Caution

Use only the dedicated power adapter with the device. The warranty does not cover any damage caused by the use of other power adapters.

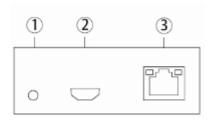

- (1) Power indicator
- (2) Mirco USB port: for connection to PC or USB Power Adapter
- (3) LAN port: for connection to your router or broadband network device.

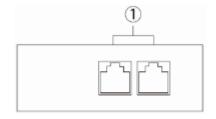

1 Phone ports: for connection to analog phones or fax machines.

# **Web Configuration Panel Login**

- 1. TA100/200 will obtain IP address through DHCP server. Use an analog phone, press \*\*\* to get into the Voice Menu. Enter 1 to obtain the IP.
- 2. If there is no DHCP server in the network, press 3 for advanced setting (password: 123456), and press 2 to assign a static IP address.
- 3. In the address bar of Web browser, enter the IP address.

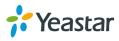

4. Use the default username and password to log in.

User Name: admin
Password: password

# Make and Receive Calls

You will need VoIP accounts from your VoIP Provider, which provides VoIP telephone numbers to allow you to make and receive calls. Please refer to User Manual for details.

# Reference

Please visit <a href="http://www.yeastar.com">http://www.yeastar.com</a> and the relevant product page to obtain the latest reference, including Datasheet and User Manual.

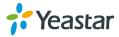